# **Ethernet-Addon**

für HIGHWAY USB

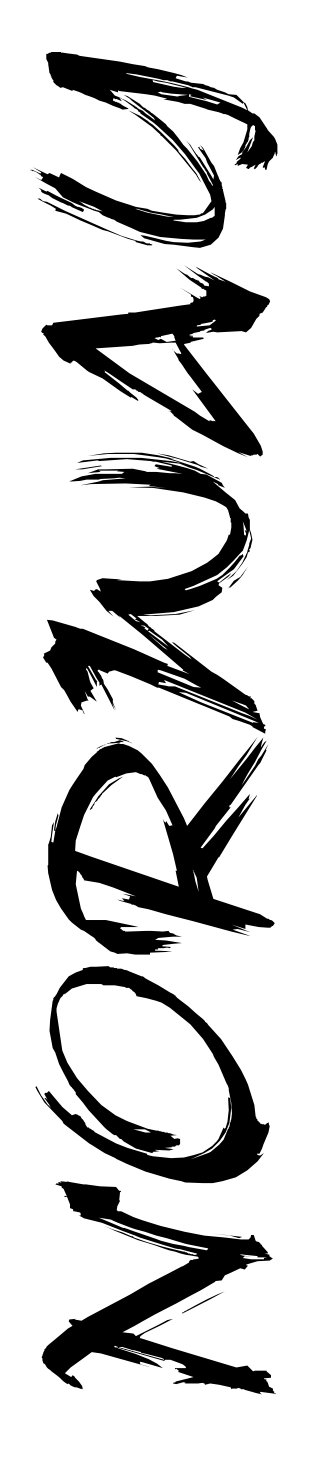

#### Notizen

#### **Haftungsausschluß**

- Obwohl die in diesem Handbuch enthaltenen Informationen mit größter Sorgfalt auf Genauigkeit und Vollständigkeit überprüftwurden, kann für Fehler oder Versäumnisse keinerlei Haftungübernommen werden.
- Für Schäden, die sich durch Verwendung der in diesem Handbuch enthaltenen Informationen ergeben, wird keine Haftung übernommen.
- E3B und Chris Hodges behalten sich das Recht vor, jederzei und unangekündig Änderung der hier beschriebenen Hard- undSoftwaremerkmalevorzunehmen.
- Dieses Handbuch darf ohne vorherige schriftliche Genehmigung von E3B weder ganz noch teilweise in irgendeiner Form oder mit irgendwelchen Mitteln vervielfältigt, übermittelt, abgeschrieben, in elektronischer Form gespeichertoder inandere Sprachenübersetztwerden.
- E3B und Chris Hodges übernehmen keine Garantie für Schäden durch fehlerhafte oder verlorengegangene Daten aufgrund falscher Bedienung oder Fehlfunktion der HIGHWAY / NORWAY oder der beiliegenden Software.
- Schäden, die durch unsachgemäßen Einbau der Karte (Verpolung, statische Entladungen) an Karte und/oderRechnerentstehen,sind vonderGarantie ausdrücklich ausgeschlossen.

#### **Warenzeichen**

- HIGHWAY, SUBWAY und NORWAY sind Warenzeichen von E3B.
- In diesem Handbuch verwendete Namen und Produkte sind möglicherweise eingetragene Warenzeichen oder Warenzeichen der betreffenden Firmen, auch wenn sie in dieser Anleitung ohne ausdrückliche Kennzeichnung verwendet werden.

#### **Kontakt**

- Hardware:MichaelBöhmer, Fa.E3B | Riemerfeldring 5 | 85748 Garching | mboehmer@e3b.de
- Software:Chris Hodges | Kennedystr. 8 | 82178Puchheim | chrisly@platon42.de

Version 1.09 - August 2002 © 2001,2002 E3B 13

## NORWAY

#### Inhaltsverzeichnis

 $\sim 100$ 

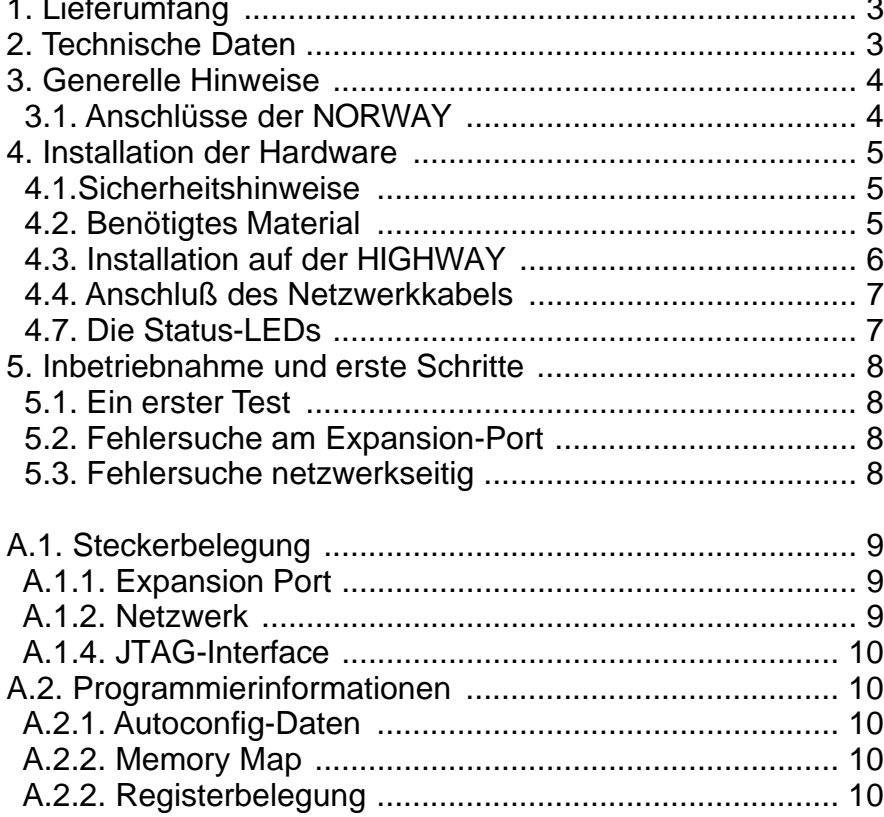

 $\overline{1}$ 

#### Notizen

Vielen Dank für den Kauf unseres NORWAY-Moduls !

Mit der NORWAY haben Sie sich für ein Qualitätsprodukt entschieden. Die NORWAY erweitert ihren HIGHWAY USB-Kontroller um einen 10MBitTwisted-Pair Netzwerkanschluß.

Das mitgelieferte norway.device erlaubt eine schnelle und einfach Integration der Ethernet-Karte in IhrenTCP/IP-Stack.

Diese Dokumentation soll Ihnen die Installation der Hard- und Softwarekomponenten der NORWAY erleichtern.

Bitte lesen Sie deshalb VOR der Installation dieseAnleitung durch. Sie vermeiden dadurch Probleme bei der Inbetriebnahme oder - im schlimmsten Falle - Hardwareschäden an Ihrem Amiga und / oder Ihrer HIGHWAY / NORWAY.

NORWAY

#### Notizen

Aktuellste Informationen sowie Software-Updates finden Sie auf unserer Webseite unter http://www.e3b.de/usb/

#### A.1.3 JTAG-Interface

Die auf der Oberseite der NORWAY angebrachte JTAG-Schnittstelle ist für den Upgrade der Firmware vorgesehen.

Ein solchesUpgrade ist nur über den autorisiertenSupport möglich. Diese Schnittstelle ist nicht zur Benutzung durch den Kunden gedacht.

WARNUNG: Schließen Sie an diesen Stecker unter keinen Umständen selbstgefertigte Kabel o.ä. an ! Ihre NORWAY kann dabei unbrauchbar gemacht werden.

#### A.2. Programmierinformationen

#### A.2.1Autokonfigdaten

Die NORWAY wird als Addon-Modul der HIGHWAY angesprochen und taucht deshalb nicht als eigenständiges Board in der Autoconfig-Liste auf.

#### A.2.2Memory Map

Informationen zur Speicherbelegung der NORWAY gibt es auf Anfrage beiE3B.

Bitte kontaktierenSie uns bei Interesse.

#### A.2.3 Registerbelegung

Informationen zur Registerbelegung der NORWAY sind für interessierte Programmierer (z.B. Treiberentwicklung für NetBSD bzw. Linux) aufAnfrage erhältlich.

10

## NORWAY

#### 1. Lieferumfang

Das NORWAY-Paket besteht aus folgenden Komponenten:

<mark>⊒ einem</mark> NORWAY-Modul

- **⊒ einem Slotblech mit 9pol. SUBD Stecker**
- ⊐ einem Slotblech mit spol. SOBD Stecker<br>□ einem Adapter 9pol. SUBD-Buchse auf RJ45
- **⊒ chient Adapter Sport**<br>□ dieser Dokumentation
- ⊒ dieser Bekamentation<br>□ ein Aufkleber zur Kennzeichnung des SUBD Steckers

Der für NORWAY benötigte Hardwaretreiber ist auf der Diskette mit dem Poseidon-Stack enthalten, die Sie zusammen mit Ihrer HIGHWAY erhalten haben.

Bitte überprüfen Sie Ihr NORWAY-Paket nach dem Auspacken auf Vollständigkeit und reklamieren Sie fehlende Teile sofort bei Ihrem Händler !

#### 2. Technische Daten der NORWAY

- Ethernet-Kontroller für den Expansionport der HIGHWAY
- Ethornot Rombeld für den Expansion
- Tombit Obertragungsgeschmindige<br>● Twisted-Pair-Anschluß (10BASE2)
- Twisted-Tail-Aristmals (TODAOLZ<br>• 8k x 16 integrierter Pufferspeicher
- OK A TO Integrierent
- NE2000 Rompander<br>• vier Status-LEDs (TX, RX, COL, LNK)
- Vici Status LLDS (TX, IN<br>● Low-Power Technologie
- Eow-r ower Technologie<br>● INT2 / INT6 Auswahl über Software (NetBSD / Linux)
- iNT27 iNT07\d3wahi door Conward (NCtDO)<br>● offiziell zugeteilte MAC-Adresse (EEPROM)

#### 3. Generelle Hinweise

Ihre NORWAY ist für den Anschluß an den internen Erweiterungsbus der HIGHWAY konzipiert. Der Anschluß an Karten von individual computers ist wegen einer anderen Steckerbelegung leider nicht möglich.

> Beachten Sie, daß die NORWAY bauformbedingt beim Einbau fälschlicherweise verpolt werden kann !

Schäden, die durch eine Verpolung beim Einbau an der NORWAY, der HIGHWAY und / oder Ihrem Amiga entstehen, werden nicht durch die Garantie abgedeckt.

#### 3.1Anschlüsse derNORWAY

Die NORWAY besitzt zwei Anschlußblöcke: den Expansionport (38polige Buchse) zur HIGHWAY sowie einen 10poligen Stecker zum Anschluß des Netzwerkkabels.

Als Orientierungshilfe sind in Abbildung 1 ebenfalls die Position der Bauteile sowie dieMarkierungen auf der Platine eingezeichnet.

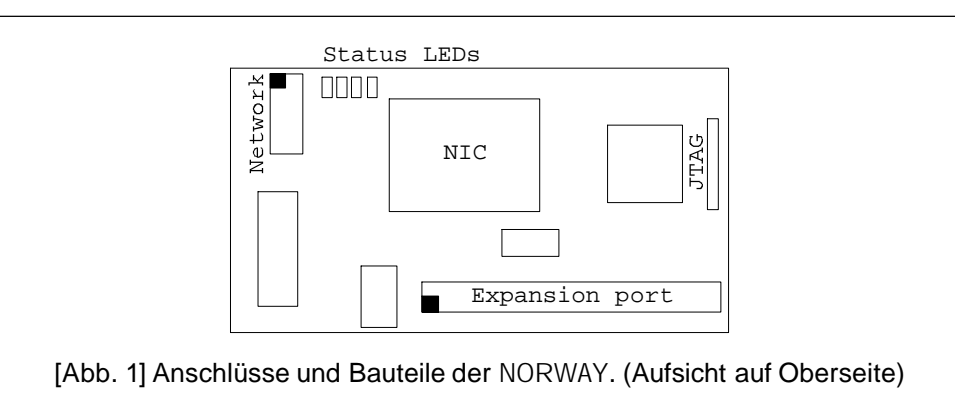

## NORWAY

#### Anhang A

#### A.1. Steckerbelegung

#### A.1.1 Expansion Port

Die Belegung des 38poligen Expansion-Port kann in derAnleitung zur HIGHWAY nachgeschlagen werden. Dieser Port ist nicht kompatibel zum VarIO-Port oder anderen individual computerModulen.

#### A.1.2 Netzwerk

Der 10polige Stecker auf der NORWAY ist wie folgt belegt:

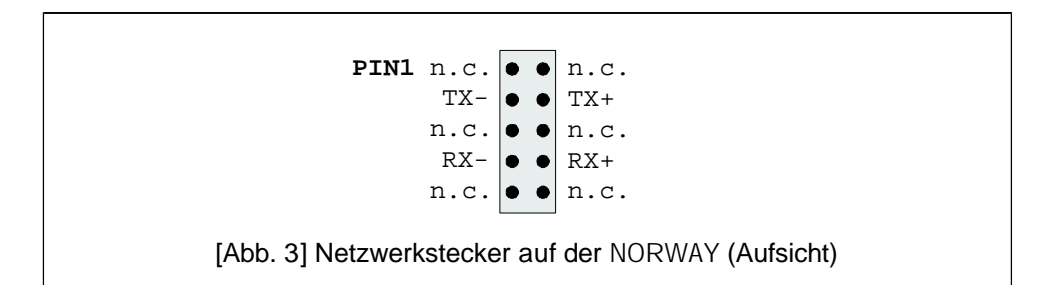

Verwenden Sie zum Anschluß des Netzwerkkabels nur das mitgelieferte Zubehör. Ersatzteile erhalten Sie bei Ihrem Amiga-Händler.

#### 5. Inbetriebnahme und erste Schritte

Schließen Sie noch KEIN Netzwerkkabel an die NORWAY an. Nach Installation der Hardware können Sie IhrenAmiga wieder anschalten. Sollte sich ihr Computer nicht wie gewohnt verhalten, schalten Sie ihn bitte wieder umgehend ab. Folgen Sie den Hinweisen zur Fehlersuche inAbschnitt 5.2. und 5.3.

#### 5.1. Ein ersterTest

Lesen Sie nach dem Hochfahren des Amigas die Hinweise zur Software-Installation in der AmigaGuide-Datei "Software Manual" auf der mitgelieferten Installationsdiskette.

Das Programm nwtest (auf unserer Webseite erhältlich) überprüft das NORWAY-Modul und gibt Hardware-, Firmware-Revision und MAC-Adresse aus.

Die Software kann auch von Hand installiert werden. Erstellen Sie dazu (falls nicht vorhanden) das Verzeichnis  ${\tt Network}$  im logischen Laufwerkdevs: und kopieren Siedas norway.device dorthin.

#### 5.2. Fehlersuche amExpansion-Port

Sollten sich wider Erwarten Probleme bei der Inbetriebnahme zeigen, so prüfen Sie bitte folgende Punkte:

- □ Ist die NORWAY verpolt eingebaut?
- □ Stehen Pins amExpansion Port über?
- SindKabel beim Einbau eingeklemmt oder geknickt worden ? 1

#### 5.3. Fehlersuche netzwerkseitig

Überprüfen Sie folgende Punkte:

- □ Verwenden Sie das richtige Kabel ?
- Ist der verwendete Hubport aktiviert ? 1
- Unterstützt Ihr Netzwerk 10MBit-Verbindungen ? 1

Die Status-LEDs sollten kurze Pulse auf TX und RX zeigen, LNK muß dauerhaft leuchten und COL darf nicht leuchten.

## NORWAY

#### 4. Installation der Hardware

Die NORWAY ist ausschließlich für den Anschluß an den Expansionsport der HIGHWAY von E3B entworfen. Der Anschluß an Karten anderer Hersteller ist auch bei gleicher Steckerform nicht möglich und kann zur Zerstörung der NORWAY, der anderen Zorro-Karte und / oder IhresAmigas führen.

#### 4.1. Sicherheitshinweise

#### Bitte beachten Sie zu Ihrer eigenen Sicherheit folgende Hinweise:

- ► Schalten Sie vor der Installation IhrenAmiga aus.
- ► Entfernen Sie das Kabel zum Netzteil.
- EntfernenSie alle angeschlossenen Geräte. >
- ▶ Vermeiden Sie statischeAufladung.
- Befolgen Sie die Hinweise zur Installation von > Zusatzkarten in der Originalanleitung IhresAmiga.
- 4.2. Benötigtes Material
	- nORWAY Modul
	- □ HIGHWAY Karte
	- □ ein Slotblech mit SUBD9 Stecker
	- □ ein Adapter SUBD9 auf RJ45
	- Kreuzschlitzschraubenzieher 1

#### 4.3. Installation auf der HIGHWAY

Zur Installation öffnen Sie das Gehäuse Ihres Amiga (das Handbuch Ihres Amigas enthält dazu genaue Hinweise), in dem Sie die entsprechenden Schrauben an der Rechnerseite bzw. Rückseite entfernen. Der Deckel lässt sich anschliessend abheben.

Entfernen Sie die HIGHWAY aus ihrem Slot und legen Sie sie mit den Bauteilen nach oben vor sich hin. Der Zorro-Stecker der Karte muss dabei zu Ihnen hin weisen, der USB-Anschluß nach rechts.

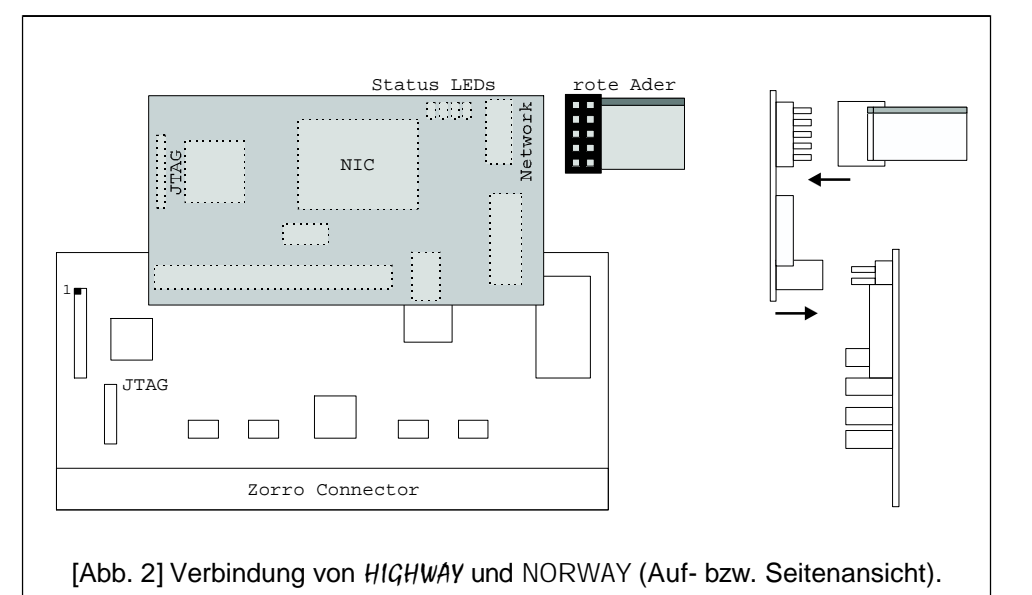

Die NORWAY wird nun mit den Bauteilen nach unten auf den Expansion-Port der HIGHWAY gesteckt. Es dürfen keine Pins überstehen. Prüfen Sie dies vor Wiedereinbau der HIGHWAY /

NORWAY sorgfältig. VersetzesAufstecken der NORWAY kann zu Beschädigungen führen.

Setzen Sie nun die HIGHWAY / NORWAY wieder in ihren Zorro-Slot ein.

## NORWAY

#### 4.4. Anschluß des Netzwerkkabels

Die kurze Bauform der NORWAY erlaubt eine freie Montage der SUBD9-Buchse, die die Netzwerksignale aus dem Rechner führt.

Schließen Sie die 10polige Buchse mit dem Flachbandkabel wie in Abb. 2 gezeigt an die NORWAY an. Die rote Ader zeigt dabei von der HIGHWAY weg nach oben. Befestigen Sie nun das Slotblech mit der SUBD-Buchse in einem freien Steckplatz. Alternativ dazu können Sie auch nur die SUBD-Buchse in einer freien Aussparung Ihres Gehäuses montieren. Markieren Sie diese Buchse mit dem beigelegtenAufkleber "Ethernet", umVerwechslungen zu vermeiden.

Der mitgelieferte SUBD-RJ45-Adapter wird auf die eben montierte Buchse gesteckt. Schrauben Sie den Adapterstecker fest, um eine sichere Verbindung zu erhalten.

Das Twisted-Pair-Netzwerkkabel zum LAN kann direkt auf den Adapter gesteckt werden. Beim Anschluß an einen Hub oder Switch verwenden Sie ein normales Netzwerk-Kabel. Eine direkte Verbindung zweier Rechner durch Twisted-Pair erfordert ein Cross-Over-Kabel, das Sie im Computerfachhandel erhalten.

SchließenSie vor Inbetriebnahme des Rechner das Gehäuse.

#### 4.5. Die Status-LEDs

Ihre NORWAY verfügt über vier LEDs, die zur Kontrolle des Netzwerkverkehrs genutzt werden können. Sie befinden sich zwischen Netzwerkanschluß und NIC auf der NORWAY.

Es werden angezeigt(von links nach rechts):

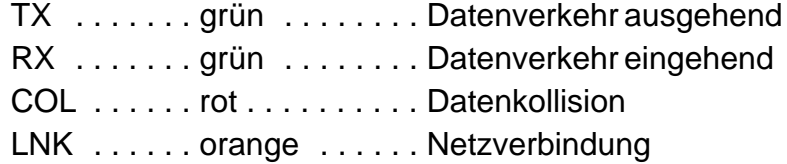